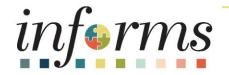

# Course ID: SCM 203 Course: Record Receipt of Goods and Services

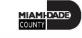

### **Ground Rules**

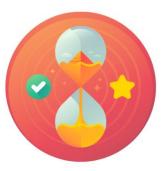

Be on time

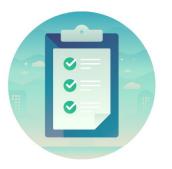

#### Attendance

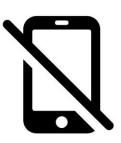

Turn off your cell phones when in class

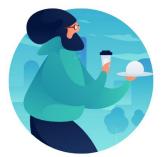

#### Take breaks as needed

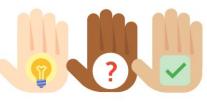

Participate actively in class; refrain from email and internet use

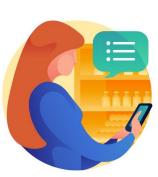

Feel free to ask questions

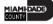

### **Course Overview**

| Course Description | <ul> <li>This course provides a comprehensive review of the Record Receipt of Goods and Service processes.</li> <li>This course consists of the following modules:</li> <li>Module 1: Course Introduction</li> <li>Module 2: Record Receipt of Goods and Service</li> <li>Module 3: Course Summary</li> </ul> |
|--------------------|----------------------------------------------------------------------------------------------------|
| Training Audiences | <ul> <li>The following audience(s), by INFORMS Security role(s), are required to complete this course before being granted related system access:</li> <li>Department Receiving Processor</li> <li>Department Buyer</li> </ul>                                                                                |

MIAMI-DADE

### **Course Overview**

| Prerequisites<br>Delivery Method | <ul> <li>Participants are required to complete the following End-User Training courses before starting this course:</li> <li>ERP 101 – Overview of INFORMS</li> <li>ERP 102 – INFORMS Navigation, Reporting, and Online Help</li> <li>SCM 101 – Supply Chain Management Fundamentals</li> <li>This course is intended to be delivered through Instructor-led Training.</li> </ul> |
|----------------------------------|----------------------------------------------------------------------------------------------------|
| Estimated Duration               | The total duration of this course, when delivered through Instructor-led Training, is 2.5 hours.                                                                                                    |

MIAMIDADE

### **Course Outline**

#### Content

Module 1: Course Introduction

Module 2: Record Receipt of Goods and Service

- Lesson 1: Record Receipt of Goods and Service
  - Lecture 1: How to Receive and Record Receipts
  - Lecture 2: Partial Receipts, Rejecting Quantities, and RTV

Module 3: Course Summary

### Module 1: Course Introduction

#### **Module Topics**

**Course Administration and Logistics** 

**Course Learning Objectives** 

Associated Roles and Responsibilities

Navigation

Key Changes to the Business Process

The End-to-End Business Process

How the Business Process fits into INFORMS and other modules

### **Course Administration and Logistics**

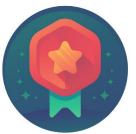

To receive credit for completing this course, you must record your attendance at the beginning <u>and</u> end of class

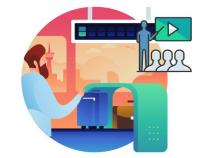

Please turn off your cell phones and refrain from checking email and the Internet while in class

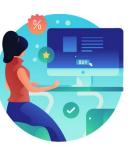

Actively participate in class

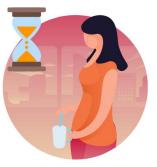

Take Breaks at scheduled times

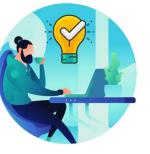

Ask questions; this is your time to learn

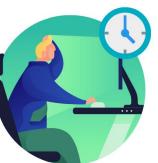

Be back from Breaks on time

7

### Learning Objectives

- Describe the receiving goods and services process
- Define key terms used in the receiving goods and services process
- Understand your role in the creation and maintenance of goods and services receipts
- Create receipts for Purchase Order goods / services, and assets
- Create a Return to Vendor / Supplier (RTV) Transaction
- Inspect a purchase using INFORMS

### **Roles and Responsibilities**

The roles and responsibilities associated with Record Receipt of Goods and Services include:

| Role                           | Responsibilities                                                                                                    |
|--------------------------------|----------------------------------------------------------------------------------------------------|
| Department Buyer               | The Department Buyer has the ability to create and update Purchase<br>Orders (PO), Change Orders - enter PO or source a PO from requisition, or<br>change orders and dispatch |
| Department Receiving Processor | The Department Receiving Processor is a role assigned to staff responsible for the receipt of goods and services.                                                             |

### Navigation

1. Login to INFORMS and select **Finance/ Supply Chain (FSCM)** from the home landing page below.

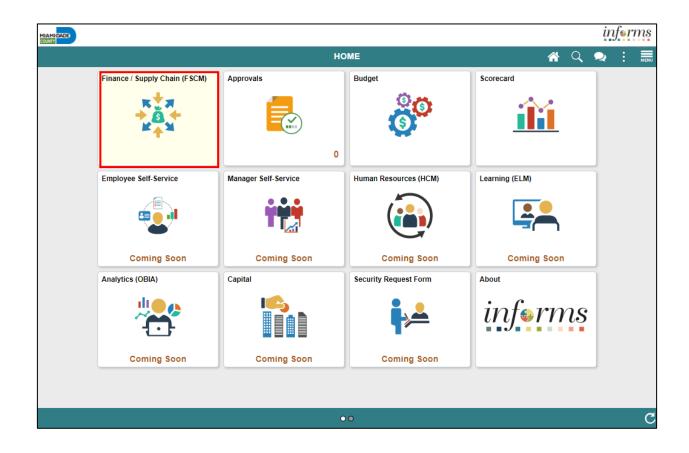

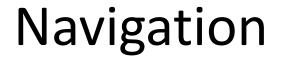

### 2. Select Supply Chain Operations

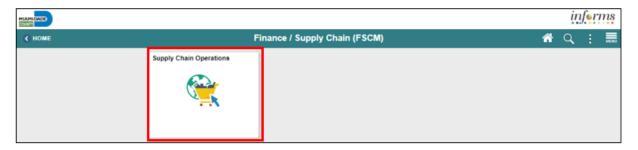

### 3. Select the **Buyer**

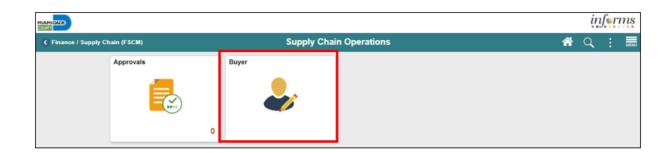

MIAMI-DADE

# Key Changes to the Business Process

- One system of record for receipts
- Access can be granted in various ways depending on the business need (i.e. centralized or decentralized)
- Integrations with Asset Management (Physical attributes)
  - Tag Number
  - Serial ID
  - Asset ID
  - Profile ID
  - Custodian
  - Location
  - Manufacturer ID
  - Model

### Key Changes to the Business Process

- PO Invoices will require a Receipt transaction
  - Goods transaction Attachment is always required
  - Services transaction
     – Attachment requirement is based on AP's current policy
- Matching Options
  - 3Way (Purchaser Order, Receipt, Voucher)
  - 4Way (Purchaser Order, Receipt, Voucher, Inspection)

### The End-to-End Business Process

#### **PROCURE TO PAY Business Process** 5 ---------6. VOUCHER -----4. PURCHASE ORDER (Department / Central Finance) (Central/Department) Matching (2-3way) Budget Check Copy from Contract or Requisition Approvals Approve PO Budget Check Payment **1. REOUISITIONS** 2. SOURCING EVENT **3. CONTRACT** 5. RECEIPT Dispatch to Supplier (Department) (Central/Department) (Central/Department) (Department) ā ā · Add items and categories Post Event Create Group Multi -Supplier Enter chart fields · Copy from Received Bids Contract Approval Workflow Purchase Order Review Tally Manage Allocation AP Retainage Budget Check Acknowledge Department Award Suppliers Create Purchasing Contract Administrator Approver 1 Source (Purchase Order/Sourcing) receipt of items (PO Contract) Purchase Transacts on the Event) Enter Capital Asset Approves Department Order custom retainage vouchers through Buyer information Approvers supplier page. workflow. The Approves Purchase Orders based on This role has the users will be Buyer role 2 2 00 ability to initiate responsible for pooled by Business Unit and adjustment any of the following the creation. vouchers from criteria: defined by the maintenance Requisition the supplier and change of Supervisor, Dollar role Department Department Procurement Amount Commodity configuration. page. Strategic purchase Approvers Strategic Requisition Contract Manager Code, Funding Sourcing orders. Sourcing Event Processor Administrator Approves Source. Buyer Manager role Processor role Approver Requisitions based AP Retainage Inquiry Administrator responsible for responsible for Retainage Department on any of the Buyer role role responsible Approver role <u>\_</u> reviewing and Maintainer the entry and Inquires on retainage Receiving following criteria: for creating. responsible for responsible for balances by business unit, approving a update of Processor amending. Supervisor, Dollar creating. approving or Maintainer role supplier, and PO ID. This purchasing requisitions, deleting, and Processor role Amount responsible for analyzing, and denving events. gives users access to the contract or a including inactivating responsible for maintaining the Commodity Code. awarding custom retainage supplier supplier general the creation of close/cancel/ retainage percentage Funding Source. page (view only). events. contracts. contract. receipts. amend actions. and/or amount.

### Introduction to Activities and Exercises

• You will take part in two types of hands-on learning throughout this course.

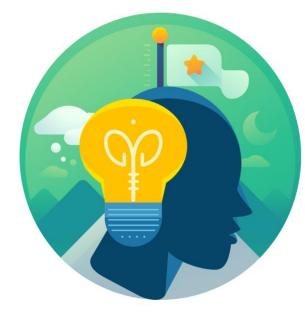

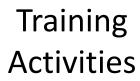

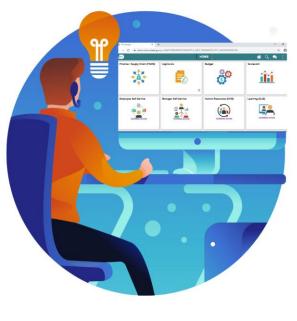

Training Exercises

## **Module 1: Course Introduction Summary**

#### **Module Topics**

Course Administration and Logistics Matters

**Course Learning Objectives** 

Associated Roles and Responsibilities

Navigation

Key Changes to the Business Process

The End-to-End Business Process

How the Business Process fits into INFORMS and other modules

### Module 2: Record Receipt of Goods and Services

#### **Module Topics**

Module Introduction

Lesson 1: Record Receipt of Goods and Services

### Lesson 1: Record Receipt of Goods and Services

At the conclusion of this lesson, users will be able to:

• Receive and Record Receipts

### Lesson 1: Business Process Overview

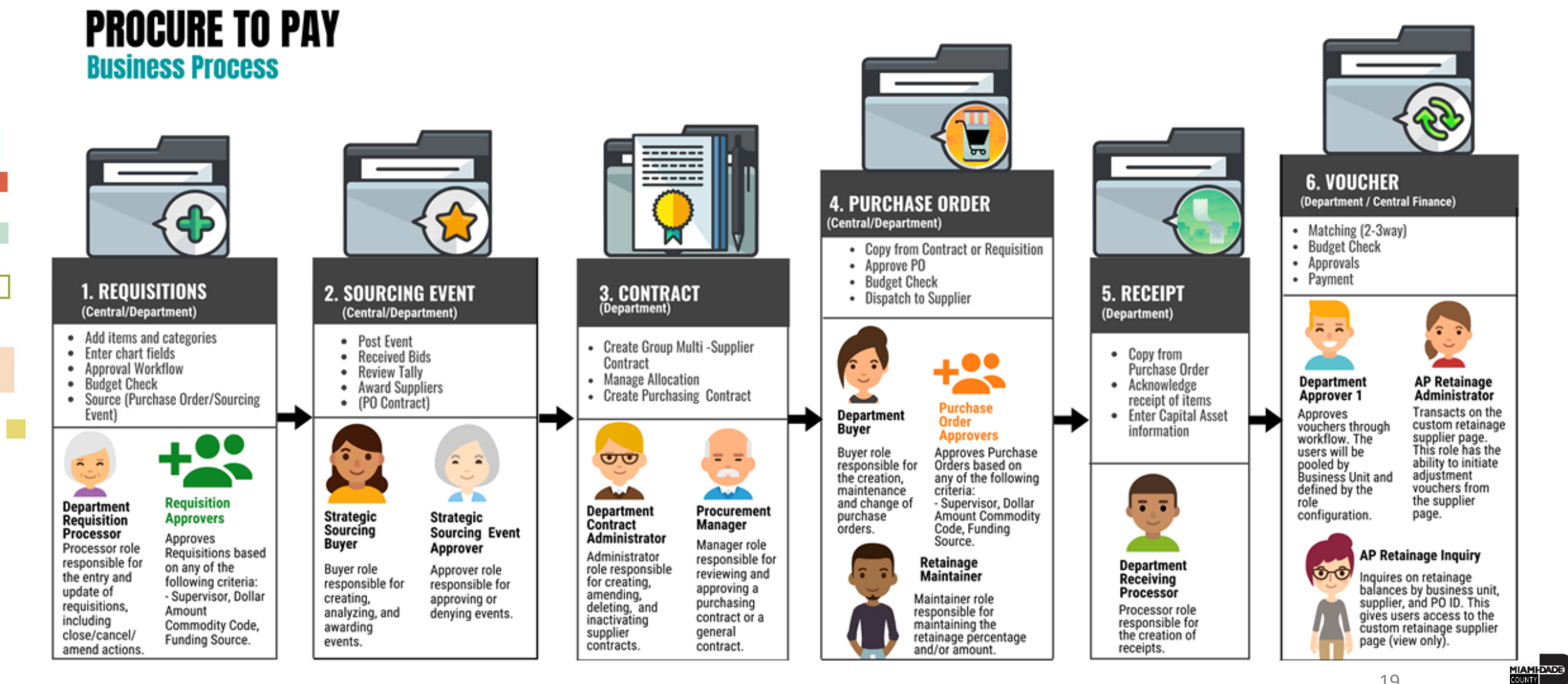

19

### Lesson 1: Key Terms

| Term                | Definition                                                                                                    |  |  |
|---------------------|----------------------------------------------------------------------------------------------------|--|--|
| PO Receipt          | A receipt created in INFORMS that is associated to a Purchase Order.                                                                                                    |  |  |
| Packing Slip Number | Field entered on the receipt line that is used to match a receipt to a voucher for payment                                                                                                    |  |  |
| Receipt             | A term used for the receipt of an item. The receipt includes the quantity of<br>items received, their condition, and related information. Receipts are<br>created for all POs except professional services and construction POs, unless<br>the PO is designated as an 'Amount Only' PO whereby dollar amounts are<br>received. |  |  |
| Receipt Hold        | This field is used to prevent a receipt from further processing. A hold will need to be released before a receipt is eligible for payment.                                                                                                    |  |  |
| Receipt Quantity    | This field is used to enter the total number of goods received in a shipment                                                                                                    |  |  |

### Lesson 1: Key Terms

| Term                | Definition                                                                                                    |  |  |
|---------------------|----------------------------------------------------------------------------------------------------|--|--|
| Rejected Quantity   | This field is used to enter any damage goods or any good not deemed to be acceptable                                                                      |  |  |
| Accepted Quantity   | The accepted quantity is calculated by taking receipt quantity minus rejected quantity. The accepted quantity is the amount of good eligible for payment. |  |  |
| Packing Slip Number | Field entered on the receipt line that is used to match a receipt to a voucher for payment                                                                |  |  |

### Lecture 1: How to Receive and Record Receipts

- Partial receipts for services can be created in the same manner as partial receipts for goods. Users will enter the partial amount being received versus the partial quantity.
- Navigate to: Finance / Supply Chain (FSCM) > Supply Chain Operations > Buyer > Receipts > Central Receiving

| <b>O Supply Chain Operations</b> | Buyer |                                                           | A C : 📀           |  |
|----------------------------------|-------|-----------------------------------------------------------|-------------------|--|
| Approvals                        | ~     | Receiving                                                 | New Window   Help |  |
| Manage Sourcing Plans            | ~     |                                                           |                   |  |
| Manage Sourcing Events           | ~     | Eind an Existing Value Keyword Search Add a New Value     |                   |  |
| Contracts Setup                  | ~     | Business Unit Q                                           |                   |  |
| Requisitions                     | ~     | Receipt Number NEXT                                       |                   |  |
| Manage Contracts                 | ~     | PO Receipt                                                |                   |  |
| Purchase Orders                  | ~     | Add                                                       |                   |  |
| 즗 Receipts                       | ^     |                                                           |                   |  |
| Central Receiving                |       | Find an Existing Value   Keyword Search   Add a New Value |                   |  |
| Desktop Receiving                |       |                                                           |                   |  |
| Maintain Delivery Information    | 1     |                                                           |                   |  |
| Payments                         | ~     |                                                           |                   |  |
| Dashboards                       | × .   |                                                           |                   |  |

# Lecture 2: Partial Receipts, Rejecting Quantities, and RTV

- When a partial shipment is received, users will enter the Receipt Qty or Receipt Amount less than the total Purchase Order Quantity or Amount
- When a shipment quantity is rejected, users enter the Rejected Quantity, Reject Action and Reject Reason on the More Details tab
- When a Supplier has incorrectly shipped either the wrong items or too many quantities of an item on a PO, users will create a Return to Vendor (RTV) receipt

# Lecture 2: Partial Receipts, Rejecting Quantities, and RTV

 Navigate to: Finance / Supply Chain (FSCM) > Purchasing > Return to Vendor/Supplier

| Supply Chain Operations       |                | Buyer                                  |
|-------------------------------|----------------|----------------------------------------|
| Approvals                     | × Î            | eturn To Vendor / Supplier             |
| Manage Sourcing Plans         | ~              |                                        |
| Manage Sourcing Events        | ~              | Eind an Existing Value Add a New Value |
| Contracts Setup               | ~              | Business Unit Q                        |
| Requisitions                  | ~ R            | eturn To Vendor (Supplier) ID NEXT     |
| Manage Contracts              | ~              |                                        |
| E Purchase Orders             | ~ <sup>⊔</sup> | Add                                    |
| 😺 Receipts                    | ~              |                                        |
| Add/Update RTV                | Fir            | nd an Existing Value   Add a New Value |
| Central Receiving             |                |                                        |
| Desktop Receiving             |                |                                        |
| Maintain Delivery Information |                |                                        |

### Lesson 1: Activities and Exercises

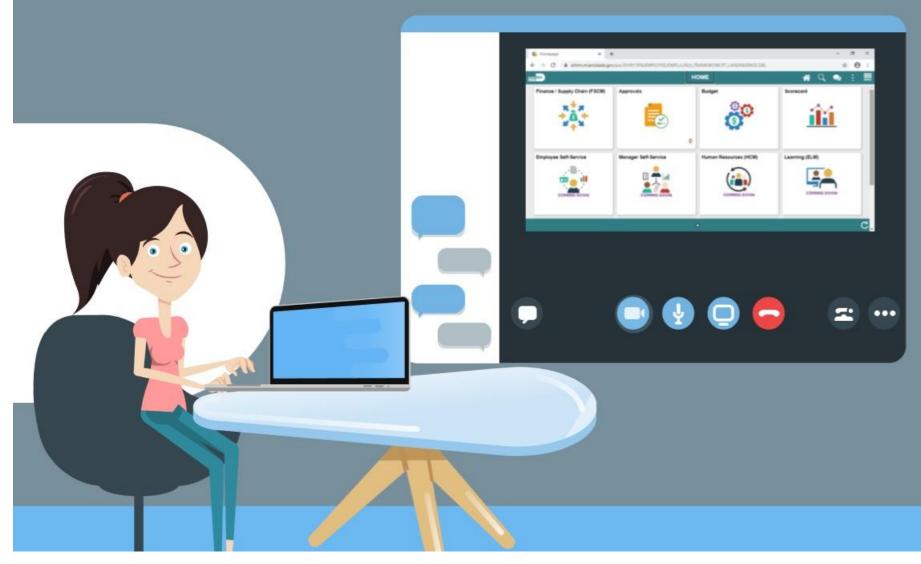

# Module 2: Record Receipt of Goods and **Services Summary**

#### **Module Topics**

Module Introduction

Lesson 1: Record Receipt of Goods and Services

### Module 3: Course Summary

#### **Module Topics**

Course Content Summary

Additional Training and Job Aids

Course Summary

### **Course Content Summary**

Users now should be able to:

- Be able to describe the receiving goods and services process
- Define key terms used in the receiving goods and services process
- Understand your role in the creation and maintenance of goods and services receipts
- Be able to create receipts for Purchase Order goods / services, and assets
- Be able to create a Return to Vendor / Supplier (RTV) Transaction
- Inspect a purchase using INFORMS

# Additional Training and Job Aids

### **User Productivity Kits (UPKs)**

- Record Receipts
- Cancel Receipts
- Partial Receiving
- Return to Vendor (RTV)

For additional information, be sure to visit:

• Miamidade.gov/informs

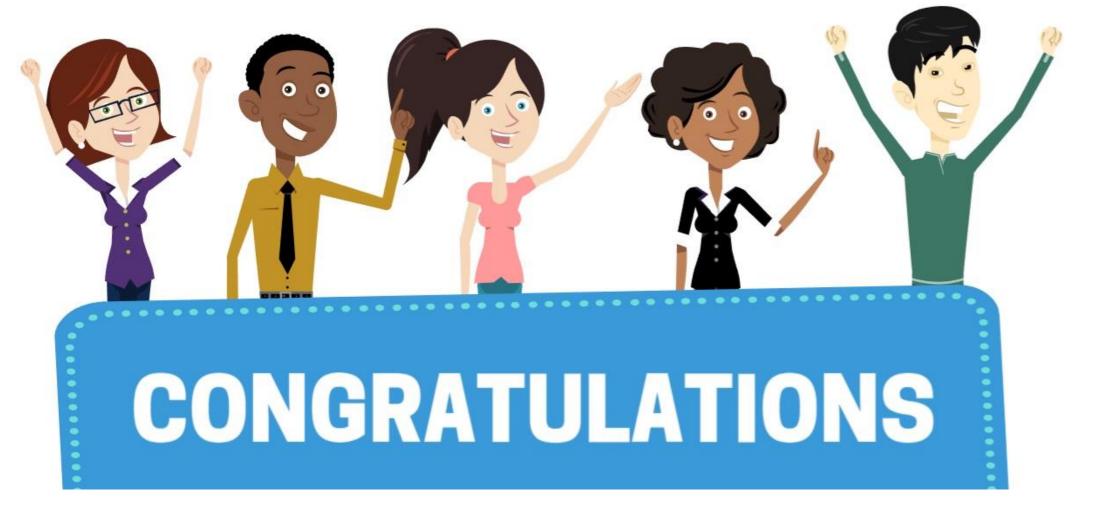

Congratulations on successfully completing the *Record Receipt of Goods and Services* course!

### SCM 203 – Record Receipt of Goods and Service 30